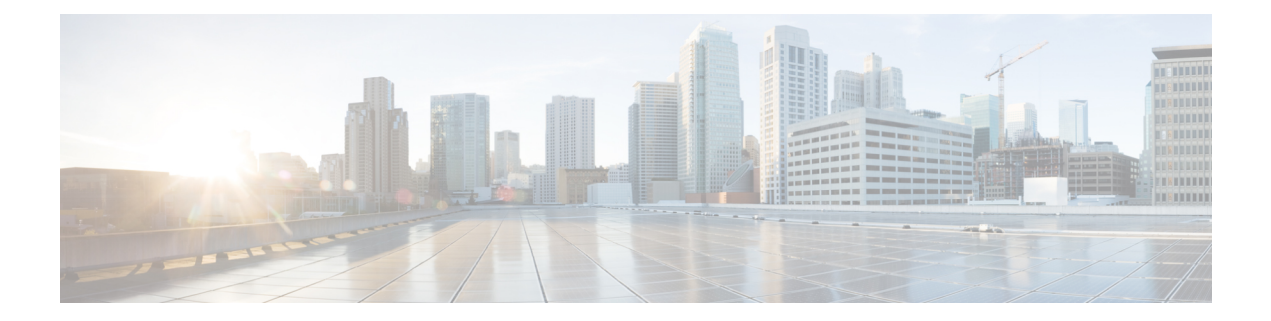

# **Appendix: AnyConnect Changes Related to macOS 11 (And Later)**

You must be running AnyConnect 4.9.04xxx (or later) for macOS 11. It leverages the System Extension framework available in macOS, while it formerly used the now-deprecated Kernel Extension framework. Because of this change, administrators must approve the AnyConnect system extension and can confirm correct operation with these updates. Also, if a critical system extension (or related OS framework) issue is encountered, you can follow the steps for failing over to the AnyConnect kernel extension, as a last resort workaround, but it is installed solely for this purpose and is no longer used by default

- About the [AnyConnect](#page-0-0) System Extension, on page 1
- Approving the [AnyConnect](#page-1-0) System Extension, on page 2
- Deactivate the [AnyConnect](#page-2-0) System Extension, on page 3
- Failover to Kernel [Extension,](#page-3-0) on page 4
- Sample MDM [Configuration](#page-4-0) Profile for AnyConnect System and Kernel Extension Approval , on page [5](#page-4-0)

# <span id="page-0-0"></span>**About the AnyConnect System Extension**

AnyConnect uses a network system extension on macOS 11 (and later), bundled into an application named AnyConnect Socket Filter. The app controls the extension activation and deactivation and is installed under /Applications/Cisco.

The AnyConnect extension has the following three components that are visible in the macOS System Preferences-Network UI window:

- DNS proxy
- App/transparent proxy
- Content filter

AnyConnect requires its system extension and all its components to be active for proper operation, which implies that the mentioned components are all present and show as green (running) in the left pane of the macOS Network UI.

If a third-party product is employing a system extension with DNS proxy capabilities, either Cisco Secure Client or the third-party product (or both), may not function properly. macOS only supports one active DNS proxy extension at a time.

# <span id="page-1-0"></span>**Approving the AnyConnect System Extension**

The AnyConnect system extension activation requires either approval by an end user with administrator rights or MDM approval:

- Approve the System Extension [Loading/Activation,](#page-1-1) on page 2
- Approve the System [Extension](#page-1-2) Using MDM, on page 2

### <span id="page-1-1"></span>**Approve the System Extension Loading/Activation**

Approve the AnyConnect system extension and its content filter component by following the OS prompts or the more explicit AnyConnect - Notification application's instructions.

### **Procedure**

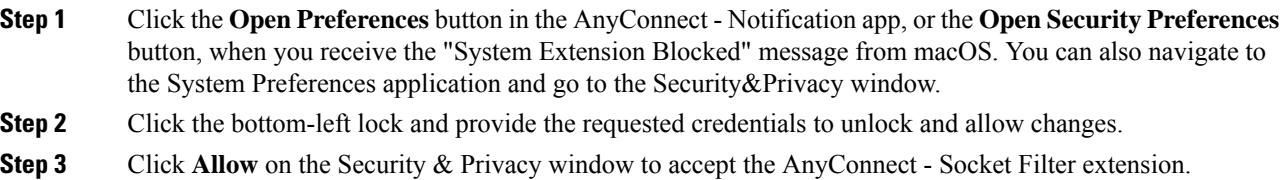

When multiple system extensions require approval, the button is labeled Details... . In this case, click **Details...**, choose the **AnyConnect -Socket Filter** checkbox, click **OK**, and approve any subsequent promptsthat require an Allow.

### **What to do next**

You will receive a prompt to approve the extension's content filter component and a notification when it is.

### <span id="page-1-2"></span>**Approve the System Extension Using MDM**

Approve the AnyConnect system extension without end user interaction using a management profile's SystemExtensions payload with the following settings:

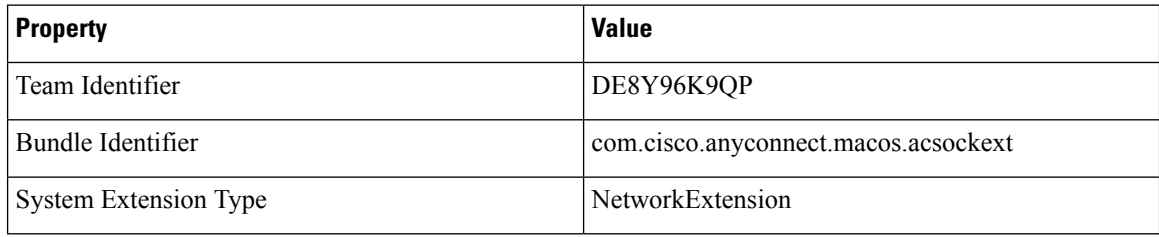

Approve the extension's content filter component with the following WebContentFilter payload settings:

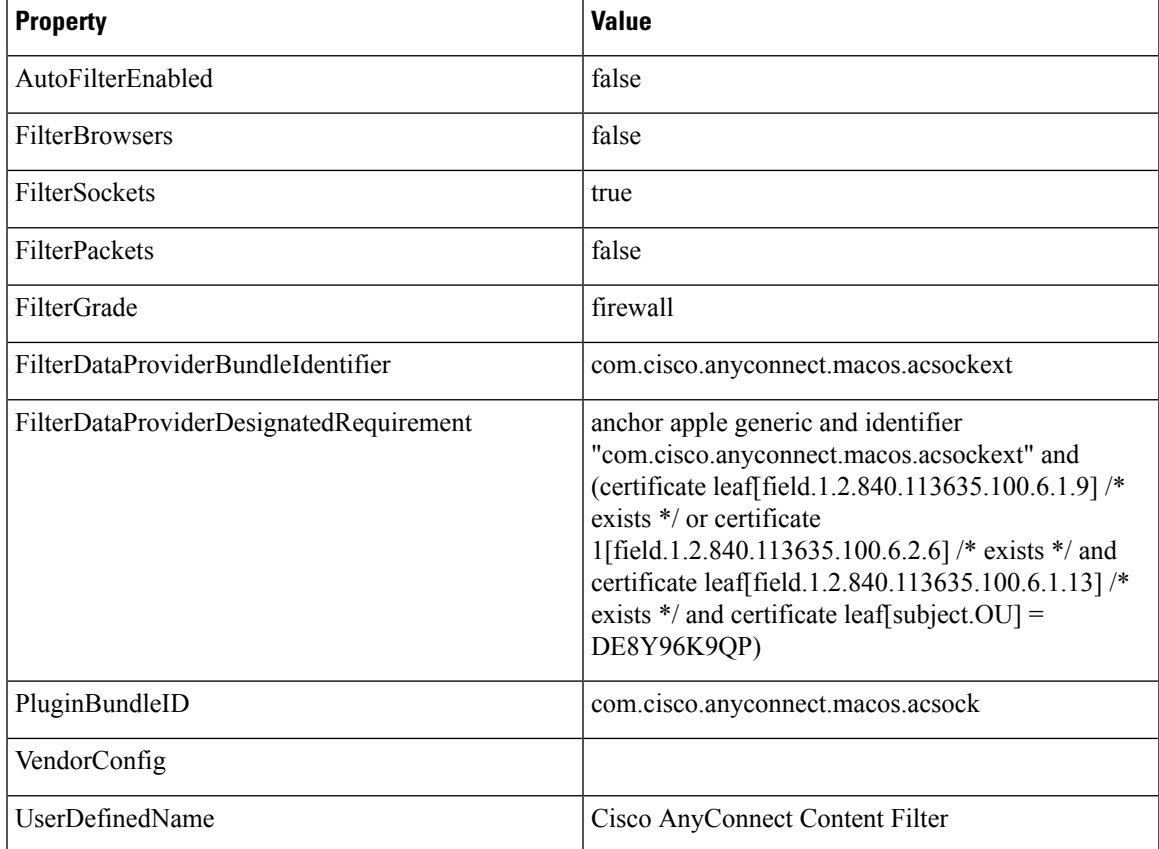

### **Confirm Activation of AnyConnect System Extension**

To confirm that the AnyConnect system extension has been approved and activated, run the **systemextensionsctl list** command:

```
% systemextensionsctl list
1 extension(s)
--- com.apple.system extension.network extension
enabled active teamID bundleID (version) name [state]
* * DE8Y96K9QP com.cisco.anyconnect.macos.acsockext
(4.9.03038/4.9.03038) Cisco AnyConnect - Socket Filter Extension
[activated enabled]
```
You can also check the System Preferences network UI to confirm that all three AnyConnect extension components are active.

# <span id="page-2-0"></span>**Deactivate the AnyConnect System Extension**

During AnyConnect uinstallation, the user is prompted for administrator credentials to approve the system extension deactivation. On macOS 12 and later, the AnyConnect system extension can be silently removed after deploying a management profile with the RemovableSystemExtensions property added to the SystemExtensions payload. This property must contain the bundle identifier of the AnyConnect system extension (com.cisco.anyconnect.macos.acsockext).

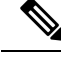

**Note**

You should only use this management profile configuration when the administrator wants to automate the AnyConnect uninstallation, as it grants any user or process with root privileges the ability to remove the AnyConnect system extension, without prompting the user for a password.

## <span id="page-3-0"></span>**Failover to Kernel Extension**

AnyConnect still installs its kernel extension on macOS 11 (and later versions); however, you should use it only as a fallback in the event of a critical system extension (or related OS framework) issue or with instruction by Cisco Technical Assistance Center (TAC). Kernel extensions require approval via MDM before loading on macOS 11 (and later). End user approval is no longer an option.

### **Before you begin**

Use these steps only as a last-resort workaround.

### **Procedure**

**Step 1** Approve the AnyConnect kernel extension using a management profile's *SystemPolicyKernelExtensions* payload with the following settings:

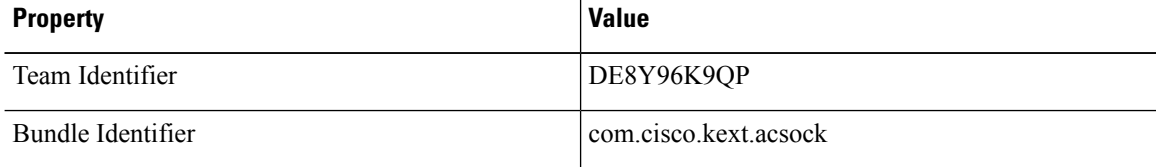

The MDM configuration profile is installed.

**Step 2** Run the following command that causes AnyConnect to deactivate the system extensions and start using the kernel extension instead. You will be prompted for administrator credentials.

> • If running version 4.10, enter **% sudo launchctl unload /Library/LaunchDaemons/com.cisco.anyconnect.vpnagentd.plist && /Applications/Cisco/Cisco\ AnyConnect\Socket\ Filter.app/Contents/MacOS/Cisco\ AnyConnect\Socket\ Filter -deactivateExt && echo kext=1 | sudo tee /opt/cisco/anyconnect/acsock.cfg && sudo launchctl load /Library/LaunchDaemons/com.cisco.anyconnect.vpnagentd.plist**

**Step 3** Run the following command to verify that the kernel extension was loaded: % **kextstat** | **grep com.cisco.kext.acsock**

If AnyConnect failed to load its kernel extension, perform a reboot.

### **Revert Back to System Extension**

If Cisco TAC confirms a fix to the system extension issue (and eliminates the needs for the failover to kernel extension), run the following command, which instructs AnyConnect to switch back to the system extension. The command depends on the version of AnyConnect you are running.

#### If running a 4.10 version, run this:

% sudo launchctl unload /Library/LaunchDaemons/com.cisco.anyconnect.vpnagentd.plist && sudo kextunload -b com.cisco.kext.acsock && sudo rm /opt/cisco/anyconnect/acsock.cfg && sudo launchctl load /Library/LaunchDaemons/com.cisco.anyconnect.vpnagentd.plist

```
% osascript -e 'quit app "Cisco Secure Client - AnyConnect VPN Service.app"' && open -W -a
"/opt/cisco/secureclient/bin/Cisco Secure Client - AnyConnect VPN Service.app" --args
uninstall && sudo /opt/cisco/secureclient/kdf/bin/acsocktool -kfr && open -a
"/opt/cisco/secureclient/bin/Cisco Secure Client - AnyConnect VPN Service.app"% sudo launchctl
unload /Library/LaunchDaemons/com.cisco.secureclient.vpnagentd.plist && sudo
/opt/cisco/secureclient/kdf/bin/acsocktool -kfr && sudo launchctl load
/Library/LaunchDaemons/com.cisco.secureclient.vpnagentd.plist
```
# <span id="page-4-0"></span>**Sample MDM Configuration Profile for AnyConnect System and Kernel Extension Approval**

Use the following MDM configuration profile to load both the AnyConnect system and the kernel extensions, including the system extension's content filter component.

```
<?xml version="1.0" encoding="UTF-8"?>
<!DOCTYPE plist PUBLIC "-//Apple//DTD PLIST 1.0//EN"
"http://www.apple.com/DTDs/PropertyList-1.0.dtd">
<plist version="1.0">
      <dict>
      <key>PayloadContent</key>
      <array>
            <dict>
                  <key>AllowUserOverrides</key>
                  <true/>
                  <key>AllowedKernelExtensions</key>
                  <dict>
                        <key>DE8Y96K9QP</key>
                        <array>
                        <string>com.cisco.kext.acsock</string>
                        </array>
                  </dict>
```
<key>PayloadDescription</key>

<string></string>

<key>PayloadDisplayName</key>

<string>AnyConnect Kernel Extension</string>

<key>PayloadEnabled</key>

<true/>

<key>PayloadIdentifier</key>

<string>37C29CF2-A783-411D-B2C7-100EDDFBE223</string>

<key>PayloadOrganization</key>

<string>Cisco Systems, Inc.</string>

<key>PayloadType</key>

<string>com.apple.syspolicy.kernel-extension-policy</string>

<key>PayloadUUID</key>

<string>37C29CF2-A783-411D-B2C7-100EDDFBE223</string>

<key>PayloadVersion</key>

<integer>1</integer>

</dict>

#### <dict>

<key>AllowUserOverrides</key>

 $<$ true $/$ 

<key>AllowedSystemExtensions</key>

#### <dict>

<key>DE8Y96K9QP</key>

<array>

<string>com.cisco.anyconnect.macos.acsockext</string>

```
</array>
```

```
</dict>
```
<key>PayloadDescription</key>

<string></string>

<key>PayloadDisplayName</key>

<string>AnyConnect System Extension</string>

<key>PayloadEnabled</key>

<true/>

```
<key>PayloadIdentifier</key>
```
<string>A8364220-5D8D-40A9-Af66-1Fbfef94E116</string>

```
<key>PayloadOrganization</key>
```
<string>Cisco Systems, Inc.</string>

<key>PayloadType</key>

<string>com.apple.system-extension-policy</string>

<key>PayloadUUID</key>

<string>A8364220-5D8D-40A9-Af66-1Fbfef94E116</string>

<key>PayloadVersion</key>

<integer>1</integer>

</dict>

#### <dict>

<key>Enabled</key>

<true/>

<key>AutoFilterEnabled</key>

<false/>

<key>FilterBrowsers</key>

<false/>

<key>FilterSockets</key>

<true/>

<key>FilterPackets</key>

<false/>

<key>FilterType</key>

<string>Plugin</string>

<key>FilterGrade</key>

<string>firewall</string>

<key>PayloadDescription</key>

<string></string>

<key>PayloadDisplayName</key>

<string>AnyConnect Content Filter</string>

<key>PayloadIdentifier</key>

<string>com.apple.webcontent-filter.339Ec532-9Ada-480A-Bf3D-A535F0F0B665</string>

<key>PayloadType</key>

<string>com.apple.webcontent-filter</string>

<key>PayloadUUID</key>

<string>339Ec532-9Ada-480A-Bf3D-A535F0F0B665</string>

<key>PayloadVersion</key>

<integer>1</integer>

<key>FilterDataProviderBundleIdentifier</key>

<string>com.cisco.anyconnect.macos.acsockext</string>

<key>FilterDataProviderDesignatedRequirement</key>

<string>anchor apple generic and identifier

"com.cisco.anyconnect.macos.acsockext" and (certificate leaf[field.1.2.840.113635.100.6.1.9] /\* exists \*/ or certificate 1[field.1.2.840.113635.100.6.2.6] /\* exists \*/ and certificate leaf[field.1.2.840.113635.100.6.1.13] /\* exists \*/ and certificate leaf[subject.OU] = DE8Y96K9QP)</string>

<key>PluginBundleID</key>

<string>com.cisco.anyconnect.macos.acsock</string>

<key>UserDefinedName</key>

<string>Cisco AnyConnect Content Filter</string>

</dict>

</array>

<key>PayloadDescription</key>

<string></string>

<key>PayloadDisplayName</key>

<string>Approved AnyConnect System and Kernel Extensions</string>

<key>PayloadEnabled</key>

 $\times$ true/>

<key>PayloadIdentifier</key>

<string>A401Bdc2-4Ab1-4406-A143-11F077Baf52B</string>

<key>PayloadOrganization</key>

<string>Cisco Systems, Inc.</string>

<key>PayloadRemovalDisallowed</key>

<true/>

<key>PayloadScope</key>

<string>System</string>

<key>PayloadType</key>

<string>Configuration</string>

<key>PayloadUUID</key>

<string>A401Bdc2-4Ab1-4406-A143-11F077Baf52B</string>

<key>PayloadVersion</key>

<integer>1</integer>

</dict>

</plist>

I

×